# grant

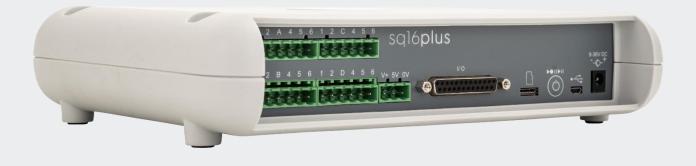

## sq16 & sq16plus Datalogger sqhub Communications Gateway SquirrelView Software

EN

**Operating Manual** 

If you have any feedback on Grant's products or services, we would like to hear from you. Contact:

#### Legal manufacturer

Grant Instruments (Cambridge) Ltd Shepreth Cambridgeshire SG8 6GB UK

Tel: +44 (0) 1763 260 811 E-mail: <u>support@grantinstruments.com</u>

#### **Representative in the European Union**

Grant Instruments Europe B.V Strawinskylaan 411 WTC, Tower A, 4th Floor 1077 XX, Amsterdam The Netherlands

E-mail: grant@eu.grantinstruments.com

Country of Origin: UK

## Contents

| 1.0   | Use of the products                                           | 5    |
|-------|---------------------------------------------------------------|------|
| 2.0   | How to use this operating manual                              | 5    |
| 3.0   | Safety information                                            | 5    |
| 3.1   | Safety compliance                                             | 5    |
| 3.2   | Safety symbols                                                | 5    |
| 3.3   | Safety warnings                                               | 6    |
| 4.0   | Operating instructions                                        | 7    |
| 4.1   | Product description sq16, sq16 plus                           | 7    |
| 2     | 4.1.1 Product Box contents                                    | 7    |
| 2     | 1.1.2 Connections                                             | 7    |
| 2     | 4.1.3 Controls and indicators                                 | 8    |
| 2     | 4.1.4 Digital I/O connections                                 | 9    |
| 4.2   | Powering sq16 data loggers                                    | . 10 |
| 4.3   | Downloading and installing SquirrelView desktop software      | . 11 |
| 4.4   | Connecting to your logger using USB                           | . 13 |
| 4.5   | Connecting to your logger using a mobile device               | . 14 |
| 4.6   | Using SquirrelView                                            | . 15 |
| 2     | 4.6.1 SquirrelView Homepage                                   | . 15 |
| 2     | 1.6.2 Logger Setup                                            | . 16 |
| 2     | 1.6.3 Channel Setup                                           | . 17 |
| Z     | 1.6.4 Editing Sample and Logging intervals                    | . 19 |
| 4.7   | ′ Logging Data                                                | . 22 |
| 4.1   | 0 Download and Save Data                                      | . 23 |
| 4.8   | Format data                                                   | . 25 |
| 4.9   | Product Description sqhub                                     | . 27 |
| Z     | 1.9.1 Box contents                                            | . 27 |
| Z     | 1.9.2 Front panel connections and indicators                  | . 27 |
| 4.1   | 0 Powering your sq hub Communications Gateway                 | . 28 |
| 4.1   | 1 Connecting to your logger across a network using a sqhub    | . 28 |
| Z     | 4.11.1 Connect SquirrelView Desktop Software to your sqhub    | . 28 |
| Z     | 4.11.2 Connecting sq 16 and sq 16 plus loggers to your sq hub | . 31 |
| 5.0 T | echnical specifications                                       | . 33 |
| 5.1   | Input ranges sq16                                             | . 33 |
| 5.2   | e General specification sq16                                  | . 34 |
| 5.3   | General specification sq hub                                  | . 35 |
| 6.0 W | Varranty Information                                          | . 35 |
| 7.0 N | laintenance and service                                       | . 36 |
| 7.1   | Cleaning                                                      | . 36 |

| 7.2 Replacing the mains PSU |  |
|-----------------------------|--|
| 7.3 Support and Service     |  |
| 8.0 Optional Accessories    |  |
| 9.0 Troubleshooting         |  |
| 10.0 Compliance             |  |

## 1.0 Use of the products

The following products are covered by this operating manual:

- sq16 datalogger
- sq16plus datalogger
- sqhub Communications Gateway

The product is a low-power data-logger designed for indoor use by, or supervised by, a professional user.

## 2.0 How to use this operating manual

This operating manual will allow you to unpack, set-up and operate this datalogger correctly and safely. Important safety information, symbols and warnings are listed below and should be read carefully before operating the product. Section 4 gives information about how to unpack and install the product correctly. Section 5 gives operating information for the equipment. Product technical specifications and tips are provided in sections 6 and 7. The warranty for this product is for THREE YEARS and should be registered by completing the on-line registration form which can be found at www.grantinstruments.com. Full details of warranty conditions can be found in section 8 of this manual

If you have any questions regarding the operation of the equipment, please contact your local distributor or Grant instruments who will be able to assist you with your enquiry.

## 3.0 Safety information

## 3.1 Safety compliance

The equipment meets the requirements of international safety standard IEC 61010-2-030: Safety requirements for electrical equipment for measurement, control, and laboratory use: Particular requirements for equipment having testing or measurement circuits.

## 3.2 Safety symbols

The symbols below are marked on the equipment and throughout this manual to indicate:

| 8 | Read these instructions before installation or use of the datalogger                                          |
|---|----------------------------------------------------------------------------------------------------|
|   | Warning, hazard: read these instructions before proceeding to ensure you understand the nature of the hazard. |

## 3.3 Safety warnings

|   | Use only as specified by the operating instructions: if the equipment is used in a manner not specified by the manufacturer, the protection provided by the equipment may be impaired.                                                                                                    |
|---|----------------------------------------------------------------------------------------------------|
| 4 | Do not connect the logger to hazardous voltages:- because it is floating with respect to earth, the hazardous voltage can appear on other terminals (as well as damaging the logger).                                                                                                    |
| 4 | The insulation of the wiring used to connect to the sensor inputs must be adequate for the voltages to be measured. This means for example that at least 75V rated insulation is required if using the -25V to +50V range (sq16) and that at least 100V rated insulation is required if using the -40V to +60V range (sq16plus). |
|   | The logger is designed to be powered by a class II power supply (no Earth connection) for maximum flexibility.                                                                                                    |
|   | Remove the batteries when the logger is not used for long periods of time or is being transported                                                                                                    |
|   | This logger is not designed for safety critical applications: do not rely on it to verify safe conditions before carrying out any potentially hazardous activities.                                                                                                    |

## 4.0 Operating instructions

## 4.1 Product description sq16, sq16 plus

The product is a low-power data-logger designed for indoor use by, or supervised by, a professional user.

4.1.1 Product Box contents

- sq16 or sq16 plus Datalogger
- Mains Adapter MPU 12V
- USB cable
- AA Batteries x 6
- Current shunt resistors for 4 to 20mA inputs, 10ohms x 4
- Sensor Connectors, 6-way x 4, 3-way x1 with cable ties
- Getting Started Guide (this booklet)
- Warranty Card

Unpack the contents, check everything is present and retain the outer packaging for future use.

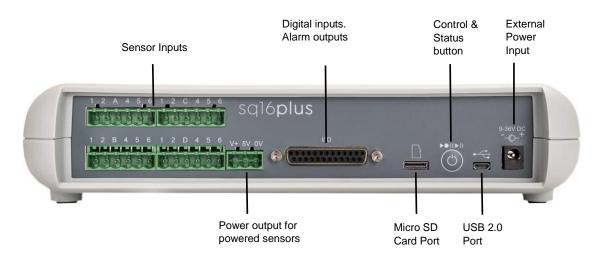

#### 4.1.2 Connections

| Connection             | Description                                                 | Maximum permissible<br>ratings             |              |
|------------------------|-------------------------------------------------------------|--------------------------------------------|--------------|
| Sensor Inputs sq16     | Inputs for measuring<br>voltage, current and<br>temperature | Common-mode<br>voltage w.r.t.<br>supply 0V | +/-<br>60Vdc |
|                        |                                                             | Voltage between<br>pins                    | 75Vdc        |
| Sensor Inputs sq16plus | Inputs for measuring<br>voltage, current and<br>temperature | Common-mode<br>voltage w.r.t.<br>supply 0V | +/-<br>60Vdc |
|                        |                                                             | Voltage between pins                       | 100Vd        |

| Connection                            | Description                                          | Maximum permissible ratings       |
|---------------------------------------|------------------------------------------------------|-----------------------------------|
| Power output for powered sensors "5V" | 5V output. 0V is common<br>with External Power Input | 50mA                              |
| Power output for powered sensors "V+" | Tracks External Power<br>Input (9-36Vdc)             | 100mA                             |
| Digital inputs                        | Zero input voltage                                   | 0 to 0.5V (or shorted input)      |
|                                       | One input voltage                                    | 2.7 to 5V (or open circuit input) |
| Alarm outputs                         | 4 x open drain FET                                   | 36V 0.1A Max                      |
| Micro SD Card Port                    | Optional Micro SD Card                               | 16Gb minimum Micro SD<br>Card     |
| External Power Input                  | Input for Class II (double insulated) power-supply   | 9-36Vdc, 1.1A                     |
| USB 2.0 Port                          | USB 2.0 compliant serial interface                   |                                   |

#### 4.1.3 Controls and indicators

| Action                                                                                                    | Control & Status button colour                                                                                                    | What this means                                                                                    |
|----------------------------------------------------------------------------------------------------|----------------------------------------------------------------------------------------------------|----------------------------------------------------------------------------------------------------|
| Momentarily press button                                                                                                    | Alternate for 3 seconds                                                                                                    | Logger is idle (not logging<br>or armed or waiting for a<br>trigger)                               |
| Momentarily press button                                                                                                    | Flash for 3 seconds                                                                                                    | Logger is logging                                                                                  |
| Momentarily press button                                                                                                    | Flash for 3 seconds                                                                                                    | Indicates alarm(s) triggered                                                                       |
| Momentarily press button                                                                                                    | Continuous for 3 seconds                                                                                                    | Indicates a logger fault                                                                           |
| Momentarily press button                                                                                                    | Alternate for 3 seconds                                                                                                    | Logger is programmed,<br>armed and ready to log<br>waiting for a trigger or has<br>a delayed start |
| When idle press and hold button<br>until it flashes green rapidly<br>(about 2 seconds) and then<br>release                                     | Flash for 3 seconds                                                                                                    | Start Logging                                                                                      |
| When logging press and hold<br>button until it flashes green<br>rapidly (about 3 seconds) and<br>then release                                  | Alternate for 3 seconds                                                                                                    | Stop Logging                                                                                       |
| Press button all through the<br>rapid green flashing described<br>above until it flashes blue rapidly<br>(about 5 seconds) and then<br>release | <ul> <li>Flashing after button held for 5s</li> <li>Bluetooth ON, flash every 10s</li> <li>Bluetooth is OFF, no blue flash</li> </ul> | Turns Bluetooth ON if OFF or OFF if already ON.                                                    |

#### 4.1.4 Digital I/O connections

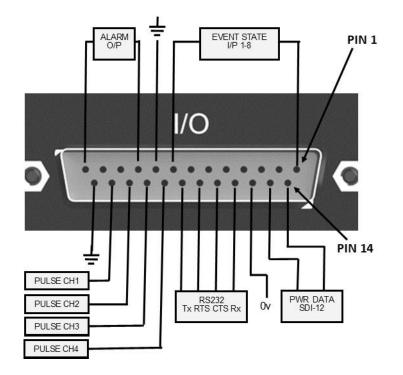

| Pin | Connection          | Pin | Connection                             |  |
|-----|---------------------|-----|----------------------------------------|--|
| 1   | Event/State Input 1 | 14  | SDI-12 Power                           |  |
| 2   | Event/State Input 2 | 15  | SDI-12 Data                            |  |
| 3   | Event/State Input 3 | 16  | Comms 0V                               |  |
| 4   | Event/State Input 4 | 17  | RS232 Rx                               |  |
| 5   | Event/State Input 5 | 18  | RS232 RTS                              |  |
| 6   | Event/State Input 6 | 19  | RS232 CTS                              |  |
| 7   | Event/State Input 7 | 20  | RS232 TX                               |  |
| 8   | Event/State Input 8 | 21  | Fast Pulse Input 1 – Pulse Channel #87 |  |
| 9   | Ground              | 22  | Fast Pulse Input 2 – Pulse Channel #86 |  |
| 10  | Alarm Output A      | 23  | Slow Pulse Input 1 – Pulse Channel #85 |  |
| 11  | Alarm Output B      | 24  | Slow Pulse Input 2 – Pulse Channel #84 |  |
| 13  | Alarm Output C      | 25  | Ground                                 |  |
| 13  | Alarm Output D      |     |                                        |  |

## 4.2 Powering sq16 data loggers

Fit the AA Manganese alkaline batteries when remote or mobile operation is required and to ensure logged data protection in the event of unexpected mains power loss. The battery compartment is at the rear of the logger, observe battery polarity.

When batteries are first fitted, and they are the only power source, then press and hold the Control & Status button until the lights up and then release to power up the logger.

It is recommended that replacement batteries are of the same manufacturer, type, and condition.

Power can be provided by a USB connection from a powered USB socket in a PC or Laptop.

For continuous use where mains power is available, plug the MPU 12V mains adapter into an accessible mains outlet. Insert the Jack plug into the sq16 External power input.

Only use the mains adapter supplied by Grant Instruments for the external power source

Always power your sq16 logger using the mains adapter if external sensors powered by the logger are being used.

| The logger is designed to be powered by a class II power supply (no Earth connection) for maximum flexibility. |
|----------------------------------------------------------------------------------------------------|
| Remove the batteries when the logger is not used for long periods of time or is being transported              |

## 4.3 Downloading and installing SquirrelView desktop software

Minimum PC requirements: Windows 10.

Ensure you have administrative rights for the PC on which to install the software

Please follow the steps below

1. Follow this link or copy the URL into your browser <u>SquirrelView</u> <u>Software - Grant Instruments</u> or scan the QR code.

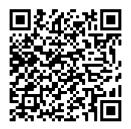

- 2. From the webpage Software Download area, download the SquirrelViewinstaller.zip file and open the folder to view the contents
- 3. Save a copy of the Licence certBasic.pem file in your PC Download folder.
- If you have purchased the SQS200 or SQS300 professional software upgrade, register online to receive the upgraded licence. This is available on the same SquirrelView Software web page or directly from this link <u>Request Professional</u> <u>software - Grant Instruments</u> or this QR code

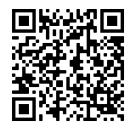

- 5. The Licence file will be sent to your registered email address. Save a copy of the Licence certPro.pem file in your PC Download folder.
- 6. Run SquirrelView\_Installer.exe program to start the installation

| Velcome to SquirrelVie                                          | w Setup                                                                                                    |                                                   |
|-----------------------------------------------------------------|----------------------------------------------------------------------------------------------------|---------------------------------------------------|
| Collecting information                                          | Welcome to the Wizard for SquirrelView Setup.                                                                                                    |                                                   |
| Preparing installation<br>Installing<br>Finalizing installation | The Setup Wizard will allow you to change the way Squirrel/Yew<br>on your computer or even to remove Squirrel/Yew from your con<br>continue or "Cancel" to exit the Setup Wizard. | features are installed<br>nputer. Click "Next" to |
|                                                                 |                                                                                                    |                                                   |
|                                                                 |                                                                                                    |                                                   |

- 7. Follow the on-screen installation wizard. Click on Finish to complete the installation
- 8. Start SquirrelView
- When prompted, click on the Import Key button. Select the certBasic.pem or certPro.pem (if available) file from the Download folder and click Open.

sq 16 Datalogger Operating Manual To upgrade from the Basic to Professional Licence at a later stage, click on the **About** button in SquirrelView followed by the **Import New Licence** button.

SquirrelView is now ready to use

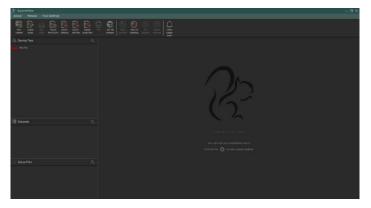

## 4.4 Connecting to your logger using USB

**Important:** please ensure the software is installed before connecting your logger Connect your sq16 logger to the PC using the USB lead supplied.

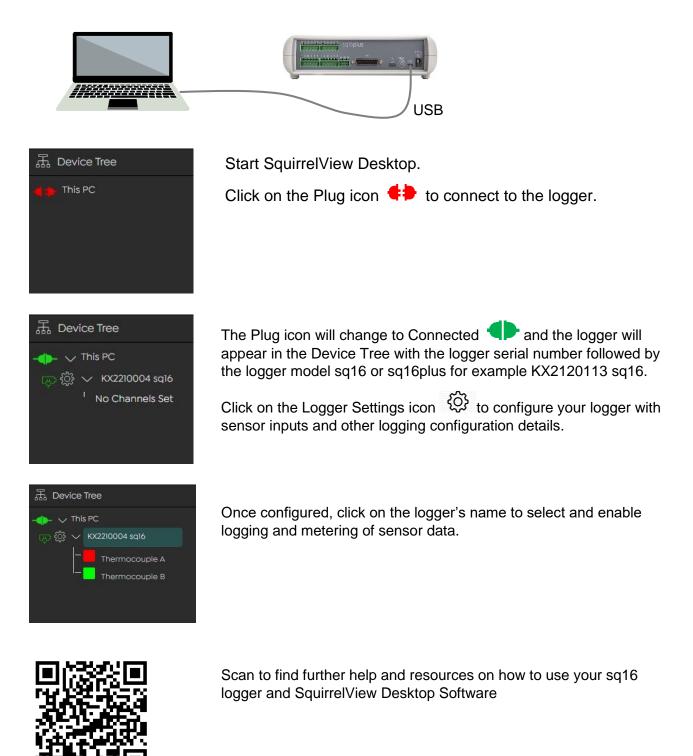

## 4.5 Connecting to your logger using a mobile device

You can communicate with your sq16 logger directly on any Android, iPad or iPhone device using Bluetooth or through a sqhub using Wi-Fi.

Download the SquirrelView App from your App Store and install on your mobile device. Scan the QR codes below to get started.

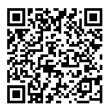

Google Play App Store for Android

Apple App Store for iOS

Ensure your logger is powered up with the Bluetooth turned on (see section 2) Open the SquirrelView App and select the Bluetooth icon

The App will find all available Grant loggers within range using Bluetooth or Wi-Fi (if using a sqhub).

Your logger can be identified by its serial number, for example KX2120113 or it's Logger Identification name if it has been configured.

Tap on the Logger item in the list to setup the sensor inputs, meter real time data and configure other logger settings.

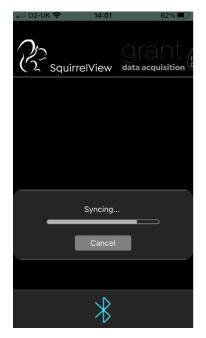

| •11 02-UI     | < 🗢 14      | :02        | 62% 🔲    |
|---------------|-------------|------------|----------|
| <b>く</b> Hom  | ie /        | Arm Logger |          |
| New           | / Channel   | Stop All   | Metering |
| Value<br>24.9 | : 24.905045 |            |          |
| 24.8          |             | $\sim$     |          |
| 24.7          | /           |            |          |
| 24.6          |             |            |          |
| 24.5          |             |            |          |
| A3            | TC3         |            | 25.20 🗸  |
| A4            | TC4         |            | 26.30 🗸  |
| (+            | 00          | ×          | (i)      |

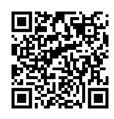

Scan to find further help and resources on how to use your sq16 logger and SquirrelView App

## 4.6 Using SquirrelView

#### 4.6.1 SquirrelView Homepage

The SquirrelView Desktop homepage is the main interface for connecting and managing Squirrel data loggers and data.

| 2) SquimeView - C<br>About Reload Hub Settings                                                                                                    |
|----------------------------------------------------------------------------------------------------|
| Image: Construction     Image: Construction     Image: Construct |
| Ξ Device ; Q ; ;                                                                                                    |
| Create, save<br>and handle<br>logger setup<br>files       Start/Stop<br>logging and<br>meter<br>function       Handle<br>job files<br>(logged<br>data)       View and<br>analyse<br>logged data         Files       function       Handle<br>data)       View and<br>analyse<br>logged data         Preventioner       View and<br>analyse<br>logged data         Preventioner       View and<br>analyse<br>logged data                                                                                                    |
| 置 Detasets Q                                                                                                    |
| Setup Files Q                                                                                                    |

The top of the homepage has details regarding the software version, the possibility to reload and refresh the software and gain access to the hub settings if connected.

Below this is the main ribbon which is arranged in 4 main sections. These handle set up, actions during logging, handling job files and data sets as well as the option to check logger alarm status.

Below the main ribbon and to the left side are three areas which can be expanded or collapsed by clicking on them; the Device Tree, Datasets and Setup Files.

Under the device tree is the connection icon  $\checkmark$  When connecting a logger with a USB cable, click this icon to make a connection and use the software.

Note, when you hover your mouse over any of the clickable items in the software, the object or icon will indicate they can be clicked allowing access to sub-menus.

#### 4.6.2 Logger Setup

To get your sq16, sq16plus or sq16pro data logger set up and ready for data logging, open SquirrelView Software and connect logger using the USB cable.

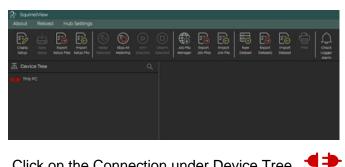

Click on the Connection under Device Tree

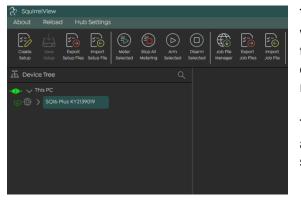

The Logger is now connected. The software will detect what type of logger it is and display the type and serial number. For a full list of data logger products this software will support refer to the specification table.

To configure the logger, click on the  ${}^{igodoldsymbol{\otimes}}$  icon associated to the logger to open the logger settings:

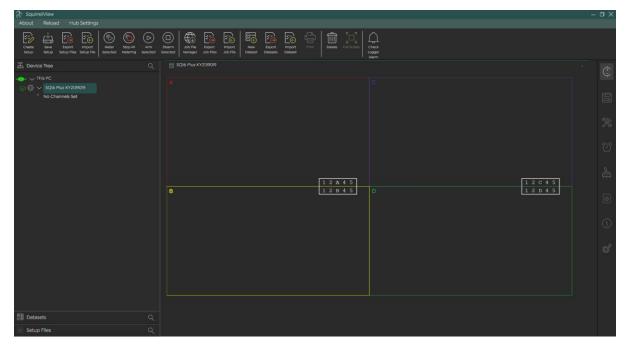

#### 4.6.3 Channel Setup

On the right side of the display, click on the Channel Configuration tab  $\textcircled{}^{\textcircled{}}$  to add or edit channels

| & Squirreiview                                                                                                    | – a ×                          |
|----------------------------------------------------------------------------------------------------|--------------------------------|
|                                                                                                    |                                |
| Company         Seve         Deport         Proof         Seve         Deport         Proof         Seve         Seve         Deport         Proof         Depart         Add Print         Excort         Proof         Depart         Company         Seve         Deport         Proof         Depart         Seve         Deport         Proof         Depart         Seve         Deport         Proof         Depart         Seve         Seve         Deport         Proof         Depart         Seve         Seve         Deport         Proof         Depart         Seve         Seve         Deport         Proof         Depart         Seve         Seve         Deport         Proof         Deport         Deport | $\frown$                       |
| 표 Device Tree Q 🔄 SQ(k Plus KV/39009                                                                                                    | Channel Configuration          |
|                                                                                                    | Channel List                   |
|                                                                                                    | No channels are currently set! |
| No Channels Set                                                                                                    | ✓ Add a Channel                |
|                                                                                                    | Channel Type: Analog Channel 👻 |
|                                                                                                    | Add Analog Channel             |
|                                                                                                    | Ŭ                              |
| 12 A 4 5                                                                                                    | <b>≜</b>                       |
| B 12B45 D 12D45                                                                                                    | 0                              |
|                                                                                                    | 0                              |
|                                                                                                    | <i>*</i>                       |
|                                                                                                    |                                |
|                                                                                                    |                                |
|                                                                                                    |                                |
| Datasets Q                                                                                                    |                                |
| Setup Files Q,                                                                                                    |                                |

Note, the above schematic refers to the input pins in each of the four blocks of the logger:

|   | 1 2 A 4 5 6 1 2 C 4 5 6                          | sq16 <b>plus</b> |                 |
|---|--------------------------------------------------|------------------|-----------------|
| J | 1 2 B 4 5 6 1 2 D 4 5 6 ya                       |                  | 9.36V DC<br>Q-+ |
|   |                                                  |                  |                 |
|   | Sensor inputs, pins 1 to 5 in blocks A,B,C and D |                  |                 |

There are 5 different types of channels that may be measured and recorded by the sq16, and sq16plus loggers, these are:

Analog – for Resistance, Voltage, Current, Temperature (Thermistor, Thermocouple, PTD)

Calculated – Log mathematical calculations on measured channels

Pulse – Pulse count and pulse rate measurements

Event – Monitor and record the digital inputs as a number (0-255) or state (8 bit)

Reference Junction – Log the internal thermocouple reference junction temperature

To add an Analog channel, click on the channel configuration icon and select the appropriate sensor/probe type from the drop down menu:

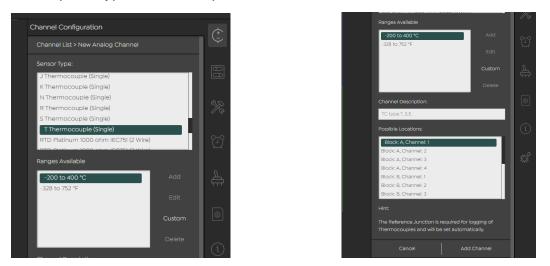

Select location in the example, Block A, Channel 1 is the default, click Add Channel.

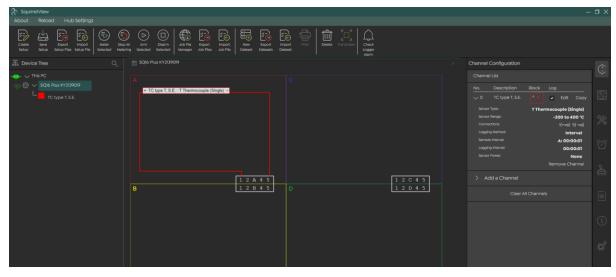

The software will show the probe input positions corresponding to the logger input pins:

Repeat for other probes. Hint, use the copy function if the probes are the same type:

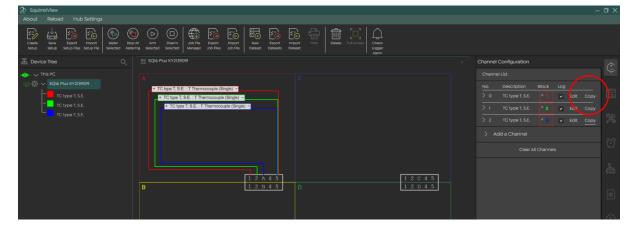

In the example below, 12 type T thermocouples are configured in single ended mode.

| 27 SquirreiView                                                                                                    | - i                                  | a × |
|----------------------------------------------------------------------------------------------------|--------------------------------------|-----|
| About       Reload       Hub Settings         Image: Constraint State       Image: State       Image: Sta |                                      |     |
| 표 Device Tree Q 🔣 50% Prus Kr213909                                                                                                    | Channel Configuration                | ¢.  |
|                                                                                                    | Channel List                         | Ģ   |
| C C type T, S.E.: T Thermocouple (Single) -                                                                                                    | No. Description Block Log            |     |
| TC type T, S.E. TC type T, S.E. T Thermcouple (Single) =                                                                                                    | > 0 TC type T, S.E.                  |     |
| TC type T, S.E.     TC type T, S.E.     TC type T, S.E.     TC type T, S.E.     TC type T, S.E.: T Thermcocupie (Single) -     TC type T, S.E.: T Thermcocupie (Single) -     TC type T, S.E.: T Thermcocupie (Single) -                                                                                                    | > 1 TC type T, S.E. ▲ 2 v Edit Copy  |     |
|                                                                                                    | > 2 TC type T, S.E.                  | ×   |
| TC type 7.5E                                                                                                    | > 3 TC type T,S.E. ▲ 4 🖌 🖌 Edit Copy |     |
| TC type I, S.E                                                                                                    | > 4 TC type T, S.E. 8 T ≠ Edit Copy  | Q   |
|                                                                                                    | > 5 TC type T,S.E. 8 2 	✔ Edit Copy  |     |
|                                                                                                    | > 6 TC type T, S.E Edit Copy         | 4   |
| I         I         I <thi< th=""> <thi< th=""> <thi< th=""> <thi< th=""></thi<></thi<></thi<></thi<>                                                                                                    | > 7 TC type T, S.E dit Copy          |     |
|                                                                                                    | > 8 TC type T, S.E. C 1 🖌 Edit Copy  |     |
|                                                                                                    | > 9 TC type T, S.E. C 2 🖌 Edit Copy  |     |
|                                                                                                    | > 10 TC type T, S.E. C 3 🖌 Edit Copy | (ì) |
|                                                                                                    | > 11 TC type T, S.E. C.4 🖌 Edit Copy |     |
| TC type T, S.E. : T Thermocouple (Single) -                                                                                                    |                                      | \$  |
|                                                                                                    |                                      |     |
| + TC type T, S.E. : TThermocouple (Single) -                                                                                                    |                                      |     |
|                                                                                                    |                                      |     |
|                                                                                                    |                                      |     |
| Datasets Q                                                                                                    |                                      |     |
| Search Q                                                                                                    |                                      |     |

Note, the software will always offer the next available channel for the selected probe type by default.

#### 4.6.4 Editing Sample and Logging intervals

The Default logging method is Interval and default Sample and Logging Intervals are 1 per second. These may be changed by clicking on the > which opens the Logging Method menu:

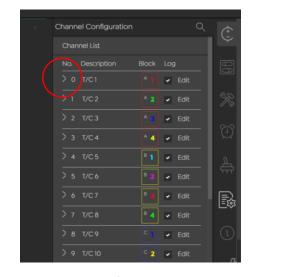

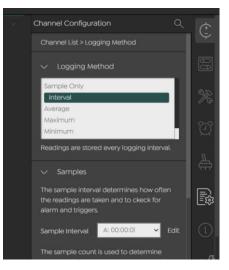

Clicking on the > opens the Logging Method menu.

#### Logging Method

This specifies how the readings taken for a channel are logged to memory, there are following different logging options:

#### Interval

Readings are stored at every Logging Interval. This is the default setting.

#### sq 16 Datalogger Operating Manual

#### Average

Readings are taken at every Sample Interval and the average of these are stored at every Logging Interval.

#### Minimum & Maximum

Readings are taken at every sample interval and the maximum or minimum of these are stored at every Logging Interval.

#### Sum

Readings are taken at every sample interval and the sum is stored at every Logging Interval.

#### Sample Only

Readings are not logged

#### Note on Sample Interval, Sample Count and Logging Interval

The sample interval default is 1 second, this means all channels are monitored every second. Readings are not necessarily logged and stored every second, as the Logging Interval determines this. To increase the time between logged readings, edit the Sample Count whilst leaving the Sample Interval at 1 per second. For example, in the following with a Sample Interval at 1 second and a sample count set at 60 the logger will save readings to memory every 60 seconds:

| Channel Cont                 | igura  | ation                                                                      |          | ¢ |
|------------------------------|--------|----------------------------------------------------------------------------|----------|---|
| Channel List                 | > Log  | ging Method                                                                |          | Ŷ |
| > Loggir                     | ig Me  | ethod                                                                      |          |   |
| 🗸 Sampl                      | es     |                                                                            |          |   |
|                              |        | al determines how often t<br>and to check for alarm a                      |          |   |
| Sample Inter                 | val    | A: 00:00:01                                                                | ← Edit   |   |
| readings are                 | store  | is used to determine whe<br>d in the logger. The loggir<br>h this setting. |          |   |
| Sample Cou                   |        | 60                                                                         |          |   |
| ∽ Loggir                     | ıg Int | erval                                                                      |          |   |
| The logging<br>are stored in |        | al determines how often<br>ogger                                           | readings |   |
| Logging<br>Interval          |        | Sample Interval * Sampl<br>Count<br>1 / Reading Rate * Samp<br>Count       |          | Ö |
| 00:01:00                     |        | 1*60                                                                       |          |   |
|                              |        | Back                                                                       |          |   |
|                              |        |                                                                            |          |   |

The Setup is created and exists in the data logger, a copy of the Setup may be saved to the desktop software. To save the Setup click on Save Setup:

|                                                                            |                                                                                                    | – a × |
|----------------------------------------------------------------------------|----------------------------------------------------------------------------------------------------|-------|
| Create Save Export Import Meter Stop All Arm                               | Duarm     App Tipe     Export     Tipe     Export     Tipe     Export     Tipe       Duarm     App Tipe     App Tipe     App Tipe     Export     Tipe     Export     Tipe       Duarm     App Tipe     App Tipe     App Tipe     Export     Tipe     Export     Tipe       Duarm     App Tipe     App Tipe     App Tipe     Export     Tipe     Export     Tipe |       |
| The Device Tree Q                                                          | SQ16 Plus K1235009                                                                                                    | × (*  |
|                                                                            |                                                                                                    | Ý     |
| TC type T, S.E.                                                            | TC type T, S E :: T Thermocouple (Single) -                                                                                                    | 88    |
| TC type T, SE. TC type T, SE. TC type T, SE. TC type T, SE. TC type T, SE. | TC type T.S.E.: T Themocopie (Single) =     TC type T.S.E.: T Themocopie (Single) =     TC type T.S.E.: T Themocopie (Single) =     TC type T.S.E.: T Themocopie (Single) =                                                                                                    | *     |
| - C type T, SE<br>- C type T, SE<br>- C type T, SE<br>- C type T, SE       |                                                                                                    | Q     |
| TC type T, S.E.<br>TC type T, S.E.                                         |                                                                                                    | 4     |
| Datasets     Q       Setup Files     Q                                     |                                                                                                    | \$    |
| C <sub>0</sub> > SQM6 Plus Setup 1                                         |                                                                                                    | ì     |
|                                                                            | TC type T.S.E.: TThemocouple (Single) =     TC type T.S.E.: TThemocouple (Single) =                                                                                                    | ¢     |
|                                                                            | • TC type T.S.E. TThemocouple (Single) =     • TC type T.S.E. TThemocouple (Single) =                                                                                                    |       |
|                                                                            |                                                                                                    |       |
|                                                                            |                                                                                                    |       |

A copy of the setup file is saved in the desktop. The name and details of the file may be edited.

Setup files may be exported, so that they are saved outside SquirrelView software for example, and emailed or copied to another user.

| \$ <u>-</u> |  |
|-------------|--|
| Export      |  |

Clicking on setup Files allows this:

| Export Setup Files                   |                                                                | ×                  |
|--------------------------------------|----------------------------------------------------------------|--------------------|
| Select Logger Setup Files to export: |                                                                |                    |
| Settings Index                       | Setup File ID                                                  |                    |
| 159                                  | SQ16 Plus SQ16 Plus KY2139019 22/05/2022 11:33:20              |                    |
|                                      | < Setup Files 1 to 1 of 1 -> >>>>>>>>>>>>>>>>>>>>>>>>>>>>>>>>> |                    |
|                                      | Of                                                             | Export Setup Files |

Tick the appropriate Setup File and click on Export Setup Files, this will allow files will be saved locally as JSON files.

## 4.7 Logging Data

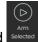

With the probe connections made to the logger, highlight and click on Arm Selected

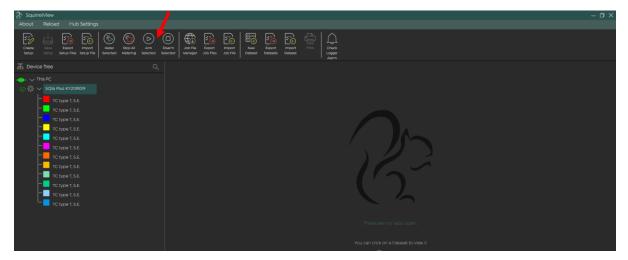

The notification 'Logging' will appear next to the logger

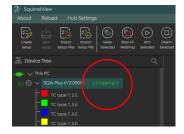

Should you wish to meter the data, that is view the readings in real time, click on Meter Selected

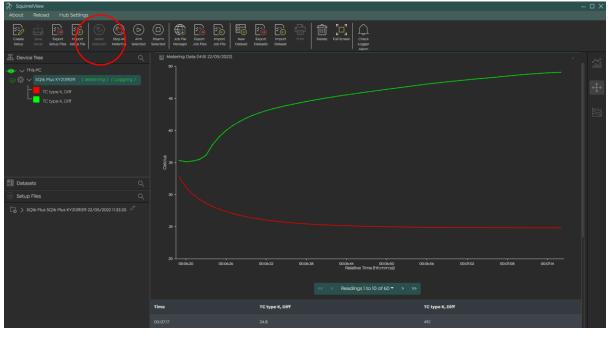

Meter mode allows you to view data from all measurement channels at a frequency of 1 reading per second in real time.

sq 16 Datalogger Operating Manual **Note:** when correct measurements are important, use the metering function to verify the credibility of measured values before relying on the logger to collect the values.

#### 4.10 Download and Save Data

When a log is complete, then the logging process may be stopped by clicking on Disarm Selected.

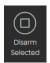

At this point a Job File with the measured data is created in the data logger memory. This data can be saved as a Dataset. To do this click on Job File Manager:

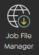

| lect Logger          |             | SC        | Q16 Plus KY2139019 |          |                 |
|----------------------|-------------|-----------|--------------------|----------|-----------------|
|                      |             | Save to S |                    |          |                 |
| File ID &            | Date        | Time      | Status             | Download | Delete          |
| 1653226383:KY2139019 | Today       | 14:33:03  | Not Downloaded     | ±.       | 8               |
| 1653225945:KY2139019 | Today       | 14:25:45  | Not Downloaded     |          |                 |
| 1652947487:KY2139019 | 19 May 2022 | 09:04:47  | Not Downloaded     |          |                 |
| 1652943425:KY2139019 | 19 May 2022 |           | Complete           |          | * * * * * * * * |
| 1652943405:KY2139019 | 19 May 2022 | 07:56:45  | Not Downloaded     |          | 2               |
| 1652940854:KY2139019 | 19 May 2022 |           | Complete           |          | 8               |
| 1652892388:KY2139019 | 18 May 2022 | 17:46:28  | Complete           |          | 8               |
| 1652774264:KY2139019 | 17 May 2022 | 08:57:44  | Complete           |          |                 |
| 1652717076:KY2139019 | 16 May 2022 | 17:04:36  | Not Downloaded     |          | 8               |
| 1652716235:KY2139019 | 16 May 2022 | 16:50:35  | Not Downloaded     |          | <u>.</u>        |

The files in the data logger with their download status are displayed by time and date.

| Job File Manager     |             |                 |                     |          |        |
|----------------------|-------------|-----------------|---------------------|----------|--------|
| Select Logger        |             |                 | SQ16 Plus KY2139019 |          |        |
| File ID 1            | Date        | Save to<br>Time | SD card             | Download | Deleta |
| 1653226383:KY2139019 | Today       | 14:33:03        | 10%                 | 1        |        |
| 1653225945:KY2139019 | Today       | 14:25:45        | Not Downloaded      |          |        |
| 1652947487:KY2139019 | 19 May 2022 | 09:04:47        | Not Downloaded      |          | 8      |
| 1652943425:KY2139019 | 19 May 2022 | 07:57:05        | Complete            |          |        |

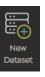

Once downloaded the data can be viewed in a Dataset, click on New Dataset

This opens the New Dataset menu, select and tick the relevant File then click Create Dataset

| Dataset Title                              |                     |          |              |          |          |   |
|--------------------------------------------|---------------------|----------|--------------|----------|----------|---|
| New Dataset                                |                     |          |              |          |          |   |
| Select Job Files to include in the Dataset |                     |          |              |          |          |   |
| File ID 8                                  | Logger              | Method   | Date         | Time     | Duration |   |
| MX3PMEIDIZKZUUSAY:KX2139016                | sq16 KX2139016      | Logged   | 14 Apr 2022  | 16:39:46 | 145      | 1 |
| 1653227496:KY2139019                       | SQ16 Plus KY2139019 | Metered  | 22 May 2022  |          | 08m 31s  |   |
| 1653226798:KY2139019                       | SQ16 Plus KY2139019 | Metered  | 22 May 2022  | 14:39:58 |          |   |
| 1653226388:KY2139019                       | SQ16 Plus KY2139019 | Metered  | 22 May 2022  | 14:33:08 | 06m 40s  |   |
| 1653226383:KY2139019                       | SQ16 Plus KY2139019 | Logged   | 22 May 2022  |          |          |   |
| 1653226064:KY2139019                       | SQ16 Plus KY2139019 | Metered  | 22 May 2022  |          |          |   |
| 1653214045:KY2139019                       | SQ16 Plus KY2139019 | Metered  | 22 May 2022  |          |          |   |
| 1652951095:KY2139019                       | SQ16 Plus Template  | Metered  | 19 May 2022  | 10:04:55 |          |   |
| 1652951046:KY2139019                       | SQ16 Plus Template  | Metered  | 19 May 2022  | 10:04:06 |          |   |
| 1652949576:KY2139019                       | SQ16 Plus Template  | Metered  | 19 May 2022  |          |          |   |
|                                            |                     |          |              |          |          |   |
|                                            |                     | > >> Cle | ar Selection |          |          |   |
|                                            |                     |          |              |          |          |   |

The newly created dataset will appear in the Dataset library:

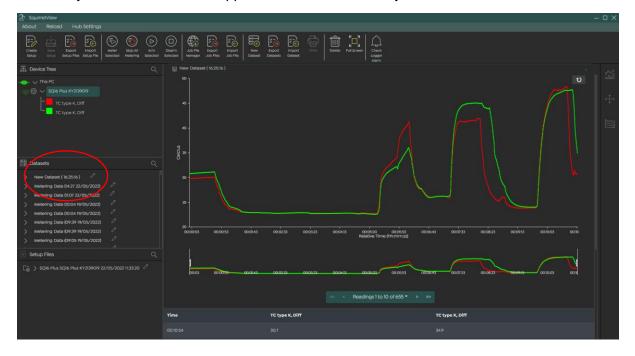

## 4.8 Format data

Open a Dataset and view data. Note, select Absolute Time (actual time of readings) or Relative Time (from start of logging) to display data. Select Absolute Time to display the time and date of the measured readings.

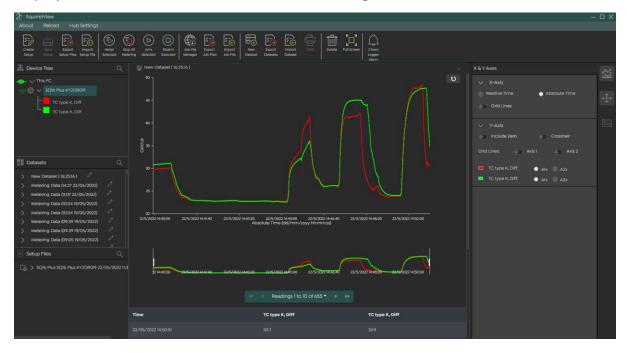

Options for changing the graph display and formatting the data are available through the menu tabs on the right side of the display. Here you can edit the graph type, change the title of the graph, alter the x and y axis and add threshold limit values:

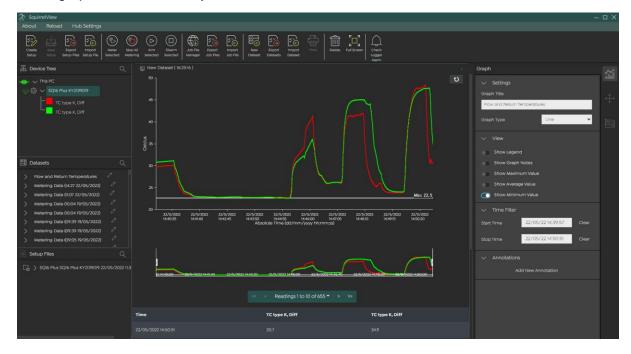

Use the cursor to highlight an area of the data and zoom in on it:

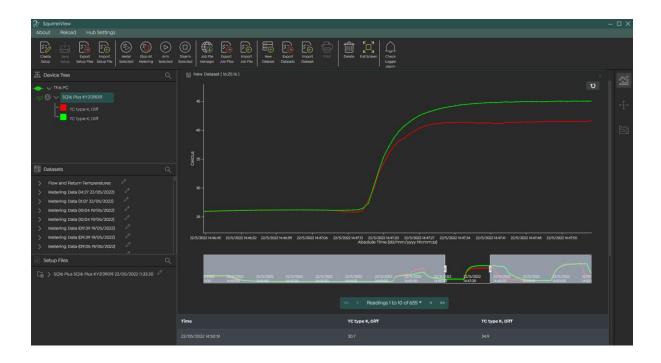

## 4.9 Product Description sqhub

The product is a low-power data communications gateway designed for indoor use by, or supervised by, a professional user.

#### 4.9.1 Box contents

- sq hub Communications Gateway
- Mains Adapter MPU 12V
- Getting Started Guide (this booklet)
- Warranty Card

Unpack the contents, check everything is present and retain the outer packaging for future use.

#### 4.9.2 Front panel connections and indicators

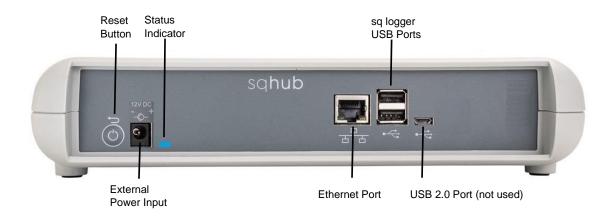

| Status Indicator colour            | What this means                    |
|------------------------------------|------------------------------------|
| Blue Amber Green                   | Power ON sequence                  |
| Amber Red Blue                     | Power OFF sequence                 |
| Repeated Amber Flashing            | Busy, please wait                  |
| Green double Flash every 3 seconds | Wi-Fi Access Point Mode            |
| Green single Flash every 3seconds  | Wi-Fi Network connected            |
| Red single Flash every 3 seconds   | Unable to connect to Wi-Fi Network |

| Reset button function                 | Action                                                                                   | Status Indicator colour |
|---------------------------------------|------------------------------------------------------------------------------------------|-------------------------|
| Reset Wi-Fi to Network<br>Access mode | Press and hold button (LED immediately goes blue), wait for LED to go green then release |                         |

## 4.10 Powering your sq hub Communications Gateway

Plug the MPU 12V mains adapter into an accessible mains outlet. Only use the mains adapter supplied by Grant Instruments for the external power source.

Insert the Jack plug into the sq16 External Power Input.

The sq hub will power on immediately. There is power on sequence. The sq hub is ready to used when the LED Indicator is no longer Amber.

To power off your sqhub at any time, switch off the mains at the outlet or remove the Jack Plug.

The sq hub has a power off sequence. Do not plug the Jack Plug back in whilst the LED indicator is Red.

Your sq hub can provide power for up to two sq16 or sq16 plus loggers. Additional loggers can be powered using a mains powered USB2 Hub (not supplied)

### 4.11 Connecting to your logger across a network using a sqhub

#### 4.11.1 Connect SquirrelView Desktop Software to your sqhub

Ensure SquirrelView Desktop Software is installed and started and your sqhub is powered on.

Connect the sqhub to the same Ethernet Local Area Network as the PC using a network cable or W-Fi.

#### Using a network cable:

Connect an Ethernet cable directly between the sqhub Ethernet port and an available port on your local area network. In SquirrelView the sqhub will be automatically discovered in the Device tree and is identified by the unit Serial Number e.g. KW228007

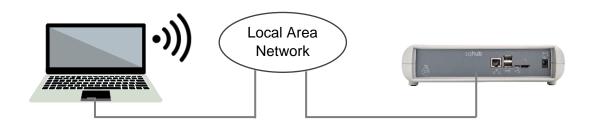

#### Using Wi-Fi:

Ensure the sqhub is in Network Access mode, the indicator LED will double flash Green.

If not, press and hold the reset button (LED immediately goes blue), wait for LED to go green then release.

sq 16 Datalogger Operating Manual On your PC, bring up a list of available Wi-Fi networks.

The sqhub will be available as a network shown as sqhub followed by the serial number e.g. sqhub-KW2220007

Disconnect the PC Wi-Fi from your Local Area network and connect directly to the sqhub.

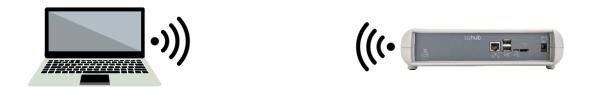

The sqhub Wi-Fi network security password is 'granthub'

In SquirrelView, your new sqhub will appear in the Device Tree. Note that any existing sqhubs on a Wi-Fi network will disconnect whilst this setup is in progress.

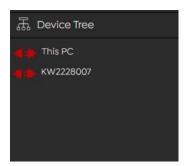

Your sqhub can be identified the Device tree by its Serial number. In this example KW228007

Click on the Plug icon of the sqhub **F** to connect.

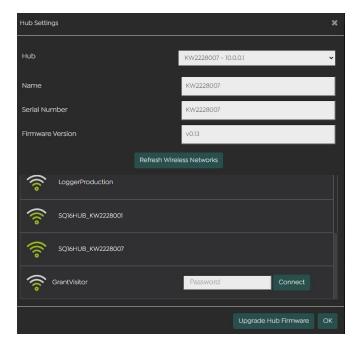

On the SquirrelView mainscreen, click on **Hub Settings**.

Your new sqhub will be available in the drop down list.

Select your chosen Wi-Fi Network from the list of available networks

sq 16 Datalogger Operating Manual Reconnect your PC to your chosen Wi-Fi network

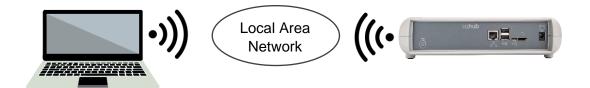

Your sqhub will now be available again in the SquirrelView Desktop Software Device tree.

Up to two sq16 loggers can be connected directly to the Logger USB ports on the sqhub.

More loggers can be connected to the sqhub utilising an external standard USB2.0 hub. A powered hub is required if the loggers are being powered by USB

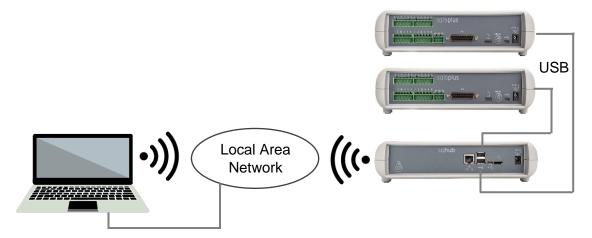

Your sqhub will now be available in the SquirrelView Desktop Software Device tree.

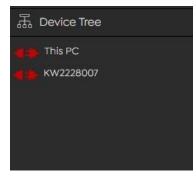

Start SquirrelView Desktop.

Your sqhub can be identified the Device tree by its Serial number. In this example KW228007

Click on the Plug icon of the sqhub **e** to connect and view the loggers attached to the sqhub.

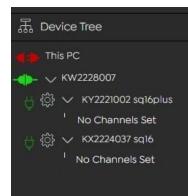

The Plug icon will change to Connected **P** and the loggers will appear in the Device Tree with the logger serial number followed by the logger model type sq16 or sq16plus.In this example KY2221002 sq16plus.

The loggers can then be selected and configured in the same way as loggers connected directly to a PC

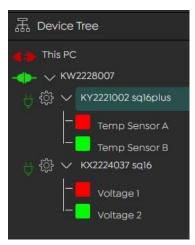

Click on the Logger Settings icon <sup>(C)</sup> to configure your logger with sensor inputs and other logging configuration details.

Once configured, click on the logger's name in the Device Tree to select and enable logging and metering of sensor data.

For further information and product details please refer to "34707 Logger Operating Manual" available to download from our website at:

https://grantinstruments.com/data-acquisition/squirrel-loggers/sq-series-overview

Also available on individual Squirrel product web pages

## 5.0 Technical specifications

## 5.1 Input ranges sq16

|                                    |                | Inputs            |                    |
|------------------------------------|----------------|-------------------|--------------------|
|                                    |                | sq16              | sq16plus           |
|                                    | 2 wire         | 0 to 300,000R     | 0 to 300,000R      |
| Resistance                         | 3 wire         | -                 | 0 to 10000R        |
|                                    | 4 wire         | -                 | 0 to 10000R        |
|                                    |                |                   |                    |
|                                    |                |                   | -0.3 to0.3V        |
| Voltage (Single<br>ended and Diff) |                | -1.5 to 2.5V      | -1.5 to 2.5V       |
| ended and Diff)                    |                | -25 to 50V        | -6 to 10V          |
|                                    |                |                   | -40 to 60V         |
|                                    |                | 4 to 20mA         | 4 to 20mA          |
| Current                            |                | -30 to 30mA       | -30 to 30mA        |
|                                    |                | -30 to 3011A      | -50 to 5011A       |
| Thermistor                         | U              | -50°C to+150°C    | -50°C to+150°C     |
|                                    | UU             | -50°C to+150°C    | -50°C to+150°C     |
|                                    | Y              | -50°C to+150°C    | -50°C to+150°C     |
|                                    | S              | -30°C to+150°C    | -30°C to+150°C     |
|                                    | User           | -50°C to+150°C    | -50°C to+150°C     |
|                                    |                |                   |                    |
|                                    | В              | 250°C to +1820°C  | 250°C to +1820°C   |
|                                    | С              | 0°C to +2320°C    | 0°C to +2320°C     |
|                                    | D              | 0°C to +2320°C    | 0°C to +2320°C     |
|                                    | J              | -200°C to +1200°C | -200°C to +1200°C  |
| Thermocouple                       | К              | -200°C to +1372°C | -200°C to +1372°C  |
|                                    | Ν              | -200°C to +1300°C | -200°C to +1300°C  |
|                                    | R              | -50°C to +1768°C  | -50°C to +1768°C   |
|                                    | S              | -50°C to +1768°C  | -50°C to +1768°C   |
|                                    | Т              | -200°C to +400°C  | -200°C to +400°C   |
|                                    | 2              |                   |                    |
| Pt 100                             | 2 wire IEC751  | -200°C to +850°C  | -200°C to +850°C   |
|                                    | 2 wire JIS1604 | -200°C to +850°C  | -200°C to +850°C   |
|                                    | 3 wire IEC751  | -                 | -200°C to +850°C   |
|                                    | 3 wire JIS1604 | -                 | -200°C to +850°C   |
|                                    | 4wire IEC751   | -                 | -200°C to +850°C   |
|                                    | 4 wire JIS1604 | -                 | -200°C to +850°C   |
| Pt 1000                            | 2 wire IEC751  | -200°C to +850°C  | -200°C to +850°C   |
|                                    | 3 wire IEC751  | -200 C t0 +830 C  | -200 °C to +850 °C |
|                                    |                | -                 | -200 °C to +850 °C |
|                                    | 4wire IEC751   | -                 | -2007010+850°0     |

## 5.2 General specification sq16

#### ANALOG INPUTS

| ANALOG INPUTS<br>Basic accuracy (5-45°C):             | (0.05% readings $(0.025%$ range)      |
|-------------------------------------------------------|---------------------------------------|
| Common mode rejection:                                |                                       |
| Maximum permissible common mode voltage to supply     |                                       |
| Maximum permissible voltage between pins              |                                       |
| Maximum permissible voltage between pins              | 100Vdc (sq16plus)                     |
| Input impedance:                                      |                                       |
| Linearity:                                            | 0.0015%                               |
| Series mode line rejection:                           | 50/60Hz 100dB                         |
| EM field and Conducted RF effect:                     | < 1%                                  |
| DIGITAL INPUTS                                        |                                       |
| Zero input voltage                                    | 0 to 0.5V (or shorted input)          |
| One input voltage                                     | 2.7 to 5V (or open circuit input)     |
| Input protectionwill turn on belo                     |                                       |
|                                                       |                                       |
|                                                       | Sigma Dolta                           |
| Type:<br>Resolution:                                  | Sigma-Deita<br>32bit                  |
| Sampling rate:                                        |                                       |
| ALARM OUTPUTS                                         | 4 x open drain FET (36V 0.1A Max)     |
| SENSOR POWER SUPPLYRegulated 5 VD                     | C (50mA) or supply voltage (100mA)    |
| TIME AND DATE                                         | In built clock                        |
| SCALING DATADisplays re                               | adings in preferred engineering units |
| MEMORY                                                |                                       |
| Internal:                                             | 16Gb (Up to 250 000 000 readings)     |
| External: 16Gk                                        |                                       |
| RESOLUTION                                            | Up to 6 significant digits            |
| PROGRAMMING/LOGGER SET-UPSquirr                       | elView software or SquirrelView App   |
|                                                       |                                       |
| COMMUNICATION                                         | USB, Bluetooth                        |
| POWER SUPPLY                                          |                                       |
| Internal:                                             |                                       |
| External:9-36VDC, input is reverse                    | polarity and over-voltage protected   |
| POWER CONSUMPTION @ 9V                                |                                       |
| Absolute maximum                                      |                                       |
| Sleep mode:                                           |                                       |
| Logging:                                              | 40 - 120MA                            |
| DIMENSIONS AND WEIGHT                                 |                                       |
| Dimensions:                                           |                                       |
| Weight:                                               |                                       |
| Enclosure material:                                   | ABS                                   |
| MEMORY MODES (internal only)                          | Stop when full or overwrite           |
|                                                       |                                       |
| Temperature                                           |                                       |
| Altitude above sea level<br>Maximum relative humidity |                                       |
|                                                       |                                       |

\* Maximum operating temperature for supplied alkaline batteries is 50°C

## 5.3 General specification sq hub

| 1. Communications                                                 |                                                                                                    |  |  |  |
|-------------------------------------------------------------------|----------------------------------------------------------------------------------------------------|--|--|--|
| Local Area Network                                                | Gigabit Ethernet 802.3z RJ45 port<br>Wi-Fi 802.11b 2.4 GHz<br>OpenThread mesh network 802.15 (Optional) |  |  |  |
| Wide Area Network                                                 | LoraWan (Optional)<br>4G/LTE (Optional)                                                                 |  |  |  |
| Link to sq16 Data Loggers                                         | 2 x USB2 Type B ports                                                                                   |  |  |  |
| Local hub comms                                                   | Micro USB2 port                                                                                         |  |  |  |
| 2. Power                                                          |                                                                                                    |  |  |  |
| MPU12V Mains power adapter (100-<br>240V AC input) 12V DC output. | 12V DC external power input jack socket                                                                 |  |  |  |
| 3. Physical properties                                            |                                                                                                    |  |  |  |
| Dimensions:                                                       | W235 x D175 x H55 mm                                                                                    |  |  |  |
| Weight:                                                           | 1.2kgs                                                                                                  |  |  |  |
| Operating (ambient) temperature limits:                           | -30°C to +60°C                                                                                          |  |  |  |
| Storage (ambient) temperature limits:                             | -30°C to +65°C                                                                                          |  |  |  |
| Altitude above sea level:                                         | Up to 2,000m (6,500ft)                                                                                  |  |  |  |
| Maximum relative humidity:                                        | 80% RH up to 31°C                                                                                       |  |  |  |

## 6.0 Warranty Information

When used in laboratory conditions according to this manual, this product is guaranteed for THREE YEARS against faulty materials or workmanship.

Extended warranty for year five can be purchased by contacting our sales department at salesdesk@grantinstruments.com.

## 7.0 Maintenance and service

## 7.1 Cleaning

Clean the outside of the equipment with a soft damp cloth, using water only. Do not use chemical cleaning agents. Before using any other cleaning or decontamination method, check with Grant Instruments or your local representative to make sure that the proposed method will not damage the equipment.

## 7.2 Replacing the mains PSU

This equipment must only be used with an appropriately approved mains PSU acceptable for the country in which the equipment is intended to be used.

The mains PSU must be suitably rated for the logger it is intended to be used with, refer to section 5.2 of this manual for further details.

No user replaceable parts, if the PSU is damaged do not use it, disconnect it from the supply immediately and contact Grant Instruments or your authorised service agent for replacement. You can continue to use the logger on battery power or using a suitabley rated mains PSU (see section 5.2 of this manual for further information).

## 7.3 Support and Service

Contact Grant Instruments or your local representaive for support, Service and calibartion services.

Grant Instruments (Cambridge) Ltd Shepreth Cambridgeshire SG8 6GB UK

Tel: +44 (0) 1763 260811 support@grantinstruments.com www.grantinstruments.com

## 8.0 Optional Accessories

| Accessory                                                                 | Stock Code   |
|---------------------------------------------------------------------------|--------------|
|                                                                           |              |
| Calibration Certificates for Squirrel SQ16 series.                        |              |
| Note: Test and Calibration Certificates from Grant Instruments are        |              |
| traceable to                                                              |              |
| National Standards                                                        | 0.11.0.0.4.0 |
| Calibration Certificate for SQ16 data logger                              | CALSQ16      |
| Calibration Certificate for SQ16PLUS and SQ16PRO data logger              | CALSQ16P     |
| Wall Bracket                                                              |              |
| Secure Mounting Cradle for SQ16 loggers and SQHUB                         | SQ CRADLE    |
| Power Supplies                                                            |              |
| 100-240V AC 50/60Hz supplied with 3-single fit mains plugs for UK,        | MPU 12V      |
| Euro, & US                                                                |              |
| As MPU 12V but supplied with 1m flying lead                               | MPU 12VFL    |
| Digital I/O interface connector                                           |              |
| 25 way D connector type sub miniature solder connection with cover for    | SB102        |
| digital                                                                   |              |
| inputs, alarm and pulse inputs                                            |              |
| Current Shunts                                                            |              |
| Pack of 4 precision resistors for 4-20mA analogue channels                | CS202        |
|                                                                           | 00202        |
| Cables for connecting SQ16 loggers to computers                           |              |
| USB cable A Plug to micro B Plug 1.5m                                     | 34379        |
|                                                                           |              |
| Terminal Blocks                                                           |              |
| 3-way Plug in terminal block with cable restraint for sensor power supply | 14174        |
| 6-way Plug in terminal block with cable restraint for sensor/probe inputs | 18097        |
| Temperature and Humidity probes                                           |              |
| Grant Instruments offers a range of temperature and humidity probes       |              |
| suitable for use with its data loggers and other compatible measurement   |              |
| systems. Bespoke or specialist probes are also available. Please enquire  |              |
| if you have specialist probe needs                                        |              |
| Communications Gateway                                                    |              |
| SQHUB networking gateway for operating multiple loggers and enabling      | SQHUB        |
| WiFi and Ethernet connection with optional 4G                             |              |

## 9.0 Troubleshooting

Please visit our online support pages, these include latest Firmware and Software updates at: <u>https://grantinstruments.com/support/support</u>

## 10.0 Compliance

#### Waste Electrical and Electronic Equipment (WEEE)

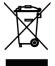

This product marked with the crossed-out wheelie bin symbol indicating it must not be disposed of with unsorted waste. Safe recycling of WEEE helps conserve natural resources and protect human health.

Grant Instruments complies fully with the UK Waste Electrical & Electronic Equipment (WEEE) regulations 2013. We are a member of the B2B compliance scheme (Scheme Approval Number WEE/MP3338PT/SCH), which handle our WEEE obligations on our behalf. Grant Instruments have been issued with a unique registration number by the Environmental Agency, this reference number is WEE/GA0048TZ.

For information regarding WEEE collections in the UK please contact our B2B Compliance Scheme directly on 01691 676 124 or <a href="https://www.b2bcompliance.org.uk">www.b2bcompliance.org.uk</a>

In the EU, Grant Instruments complies with WEEE Directive 2012/19/EU. Contact your local equipment supplier for WEEE collections.

#### Restriction of substances hazardous to health (RoHS)

This product complies with the requirements of the UK Restriction of the Use of Certain Substances in Electrical and Electronic equipment Regulations 2012 and the EU RoHS Directive (2011/65/EC including 2015/863). This means the products are free of Lead and other hazardous substances covered by the directive.

#### Electrical safety and electromagnetic compatibility

This product complies with the requirements of the UK Radio Equipment Regulations 2017 and the European Union Radio Equipment Directive 2014/53/EU for radio function and electrical safety.

This product complies with the requirements of the UK Electromagnetic Compatibility Regulations 2016 and the European Union EMC directive (2014/30/EC).

#### Compliance in the USA

This device complies with part 15 of the FCC Rules. Operation is subject to the following two conditions: (1) This device may not cause harmful interference, and (2) this device must accept any interference received, including interference that may cause undesired operation

Responsible party:

Grant USA Inc 2750 Constitution Blvd Suite 7 Beaver Falls PA 15010 Tel. 425-363-2352

#### **REACH Regulation**

This product does not contain any Substances of Very High Concern (SVHCs) at greater than 0.1% that have to be identified in accordance with Regulation (EC) No 1907/2006 and therefore does not have an entry in the SCIP database.

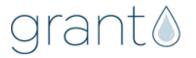

Grant Instruments (Cambridge) Ltd Shepreth Cambridgeshire SG8 6GB UK

Tel: +44 (0) 1763 260811 salesdesk@grantinstruments.com www.grantinstruments.com **Grant Instruments Europe B.V.** Strawinskylaan 411 WTC, Tower A, 4th Floor 1077 XX, AMSTERDAM THE NETHERLANDS

grant@eu.grantinstruments.com

34707 V2 DMN U86 Oct 2022